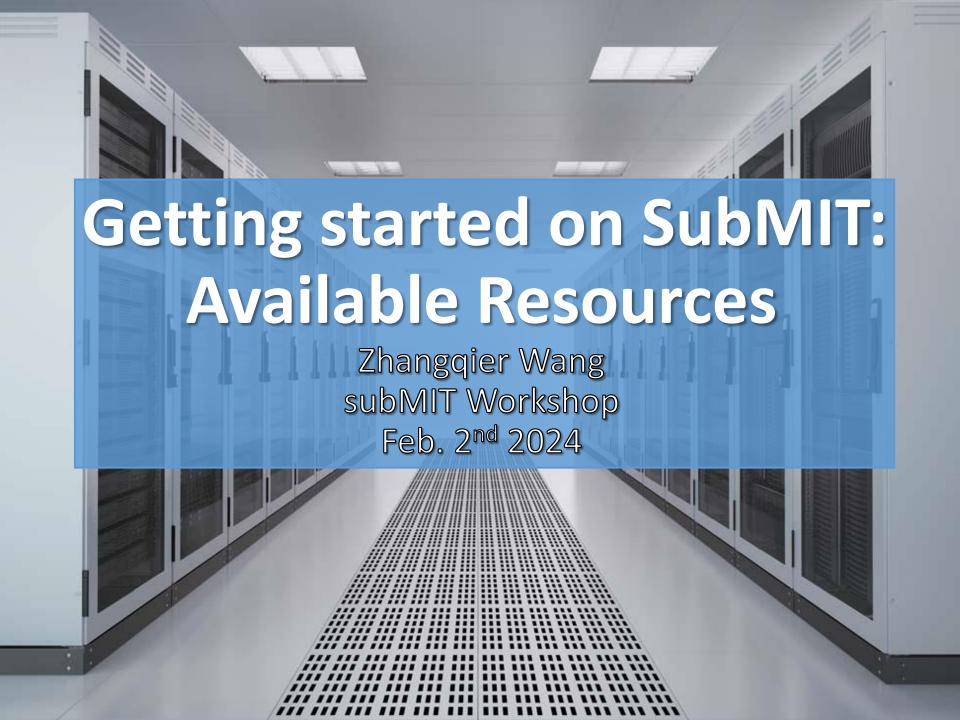

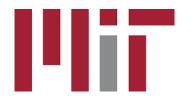

### Outline

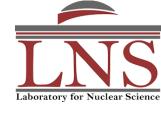

- Computing resources
  - What you can get from SubMIT
- Get start with SubMIT
  - Account creation
  - Documentations for using SubMIT
- User Support
  - Al chatbot: A2rchi
  - Help Desk

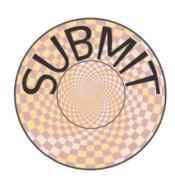

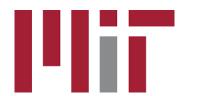

### Introduction

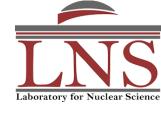

- SubMIT is a login pool + scale-out to batch resources
- It helps with the physics research
  - Storage and local system for preparing and testing research
  - provide large computing resources
- How to use SubMIT?
  - Login to SubMIT
  - Submit batch jobs to utilize all the computing resources
  - Filesystem + fast link/disk speed up your file accessing

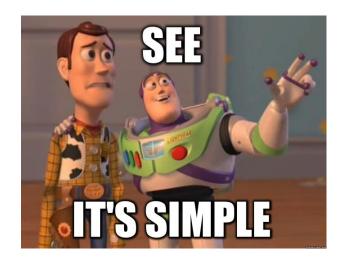

- 1. What you can get
- 2. How to get it
- 3. How to get help if you have problems

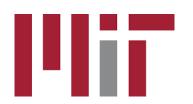

# Computing Resources

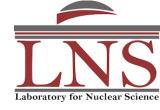

Campus

- The SubMIT connects to different external resources
- Campus FrontEnd: GlideinWMS
  - Tier2, Tier3, EAPS Clusters
- OSG: open science pool
- CMS global pool

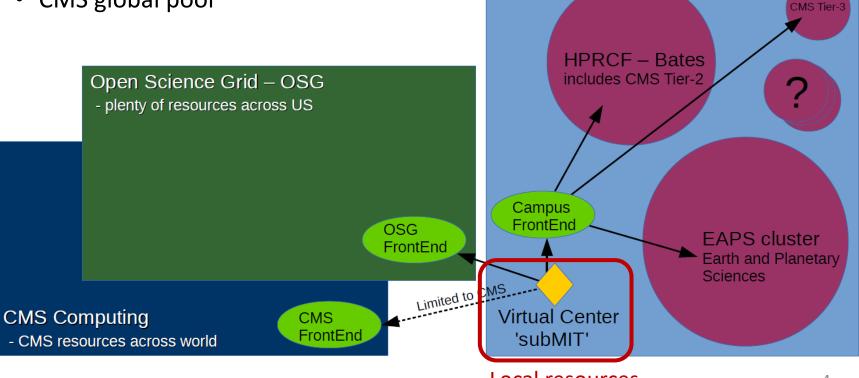

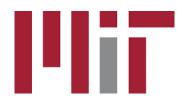

### **Batch Jobs**

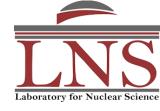

- Local resources via "slurm"
  - 1000+ cores, 50+ GPUs
- External resources: access via "htcondor"
  - Campus: T3 (1000 cores), T2 (>10000 cores), EAPS
  - OSG pool: dozens of campus, national labs, and non-profit organizations
  - CMS global pool: CMS sites worldwide
- Could reach 10k+ jobs running at once

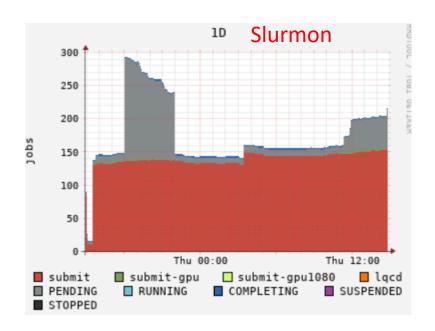

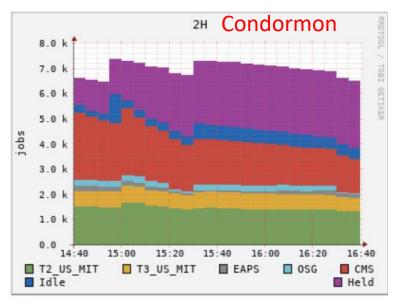

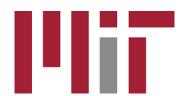

### Get Start

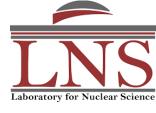

- First, to get on submit, you need your own account
  - Creation is straight forward
    - You are in the candidate list If not, send email to help-desk (slide 9)
    - Go to our website: <a href="mailto:submit.mit.edu">submit.mit.edu</a>

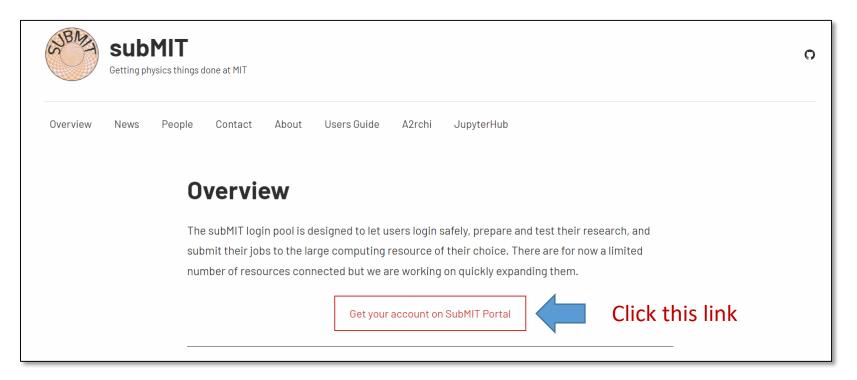

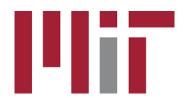

### **Account Creation**

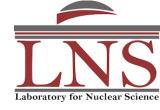

• Once you are in the candidate list, in the submit portal, you will see your account information. Account info is based on MIT Athena (MIT account)

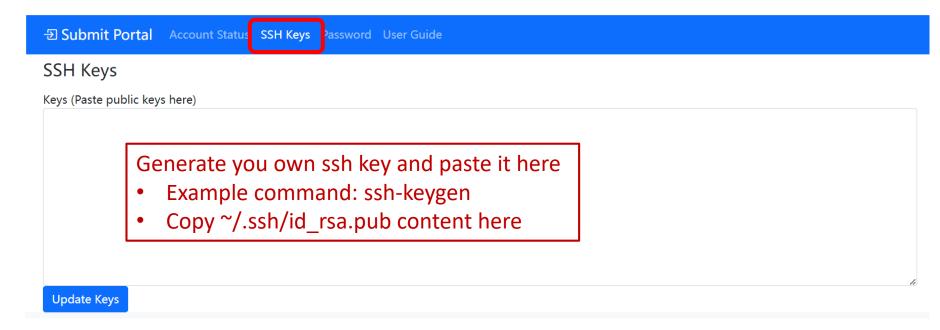

- Login to SubMIT: ssh <USERNAME>@submit.mit.edu
  - There are several other ways, details in the later talks

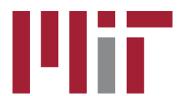

### User Guide

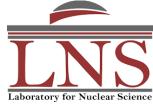

#### Contents of the User's Guide:

- Main section designed to help users with getting started.
- Describes resources (storage, software, batch systems, etc) available
- Simple commands/scripts to help start work

#### **Tutorial**

- Step by step tutorial, helping you get familiar the functionality fast
- A few examples of workflows
- More examples on github: https://github.com/mit-submit/submit-examples

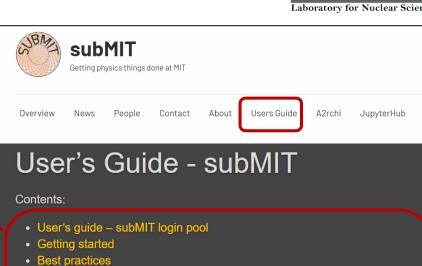

· Monitoring at submit GPU resources

 Available software Batch computing

- Data backup
- Acknowledging subMIT

### Tutorials - subMIT

· User quota and storage at submit

#### Tutorials:

- · Tutorial 0: Introduction to the UNIX terminal
- · Tutorial 1: Native System (python, Julia, matlab)
- · Tutorial 2: Batch Job (HTCondor and Slurm)
- Tutorial 3: Containers (Docker and Singularity)
- Tutorial 4: Source Control (Git/Github) with Visual Studio Code (VSCode)
- Tutorial 5: Debugging Fortran code with Visual Studio Code (VSCode)

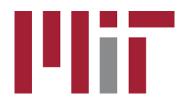

# **User Support**

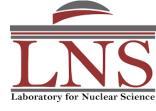

- If you encounter any problems, or features you want to use, please let us know.
- Your good experience is valuable to us
- Al member: A2rchi
  - open source, end-to-end generative AI framework, specialized for helping out in research and education
  - Ask him question, he knows about all the user guide contents
- Help Desk Submit members will help you
  - Email: <u>submit-help@mit.edu</u>
  - A2rchi will draft the reply, the project member will adjust the reply if it is

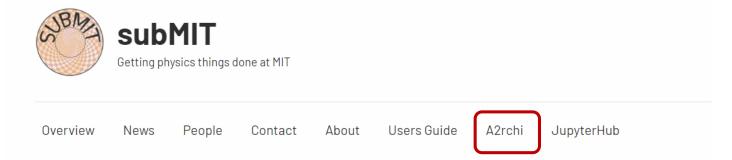

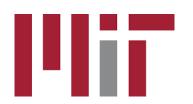

## A2rchi Chatbot

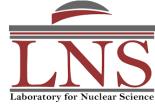

#### A2rchi answers

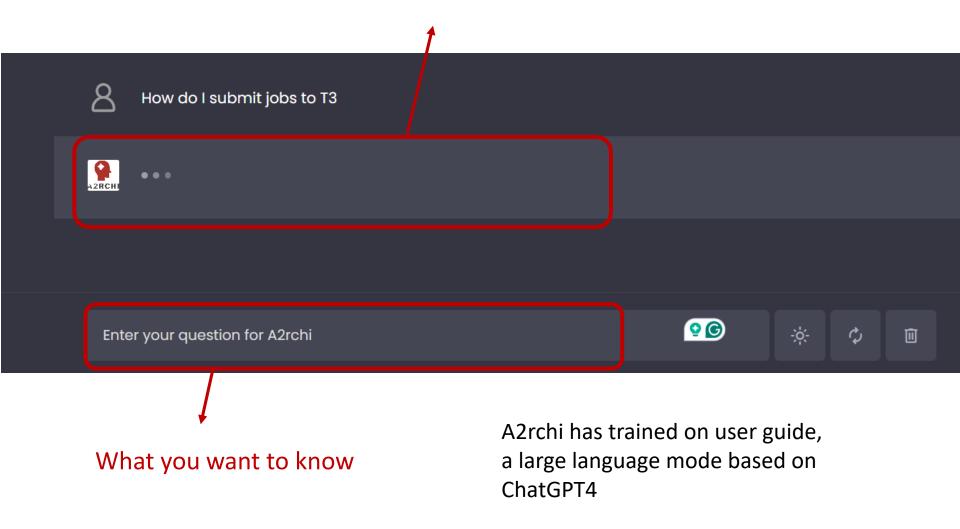

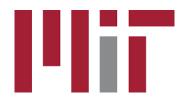

# Summary

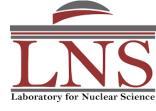

- Introduce the computing resources accessible on SubMIT
- The documentations for using SubMIT
  - Major website: <a href="mailto:submit.mit.edu">submit.mit.edu</a>
  - <u>User guide</u>
  - Tutorial example
- The user support: how you can get help from us.
  - Help desk: <a href="mailto:submit-help@mit.edu">submit-help@mit.edu</a>
  - A2rchi chatbot

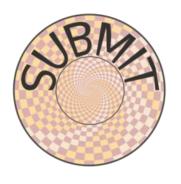